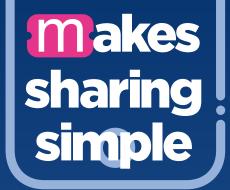

## take care of your child's bus travel the easy way with the mTicket app

mTickets

Make the switch.

STEP1

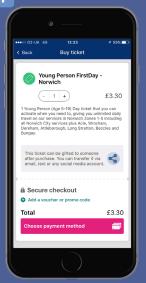

**Buy the ticket** for your child using the mTicket app on your mobile phone.

Only tickets with the 'Gift' icon can be gifted to another phone.

STEP 2

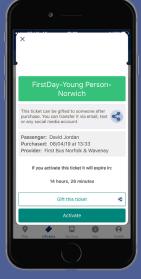

**Open the ticket** from inside your ticket wallet and **tap the 'Gift' button** at the bottom of the screen.

DO NOT activate the ticket on your phone!

STEP 3

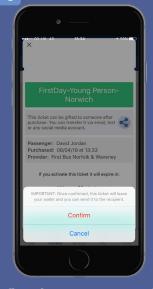

Confirm that you want to gift this ticket.

You may be asked more than once...

STEP 4

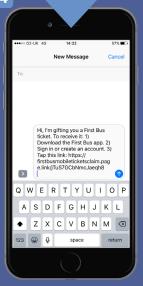

Choose how you want to gift this ticket...all the usual options are available including text message (SMS) and email. STEP 5

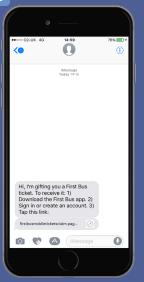

Your child will get a message that the ticket has been gifted to them- it looks like a weblink.

STEP 6

Then, they need to **open the link** (or copy and paste into a web browser) to claim the ticket on their phone.

The ticket will then work in the usual way within the First Bus App on their phone.